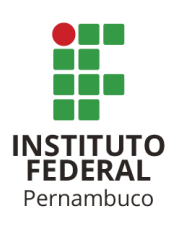

# **BUSYBUS:**

# **plataforma para a visualização e compartilhamento de informações do transporte público rodoviário**

**Diego Santos de Oliveira** dso@a.recife.ifpe.edu.br **Ricardo Matias Rodrigues Júnior** rmrj@a.recife.ifpe.edu.br

**Eduardo de Melo Vasconcelos**

eduardo.vasconcelos@recife.ifpe.edu.br

# **RESUMO**

O presente trabalho tem como objetivo o desenvolvimento de um conjunto de aplicações para permitir que usuários de transporte público tenham mais informações sobre os veículos, melhorando potencialmente as tomadas de decisões. A aplicação principal exibe o nível de lotação dos próximos ônibus de uma determinada linha, para que o usuário possa selecionar um veículo que minimize seu desconforto, respeitando o tempo para chegada em seu destino. Há também aplicações voltadas para as empresas que gerenciam o transporte público, possibilitando uma possível melhoria na efetividade de ações dos fiscais, usando-se da coleta de informações produzidas por usuários da aplicação principal. Dados introduzidos de forma simples e prática por motoristas, torna muito maior a confiança das informações relacionadas ao nível de lotação dos veículos e como resultado dessas informações, também se faz possível uma melhor estratégia de distribuição desses transportes ou minimamente melhor compreensão de "gargalos" que comprometem a performance dessa distribuição de veículos por linhas e horário.

Palavras-chave: Mobilidade urbana. Transporte público. Ônibus. Lotação.

# **ABSTRACT**

The present work aims to develop a set of applications to allow public transport users to have more information about vehicles, potentially improving decision making, the main application displays the capacity level of the next buses on a given line, so that the user can select a vehicle that minimizes their discomfort, respecting the time of arrival at their destination. There are also applications aimed at companies that manage public transport, enabling a possible improvement in the effectiveness of inspectors' actions, using the collection of information produced by users of the main application. Data entered in a simple and practical way by drivers, increases the confidence of information related to the level of vehicle capacity and as a result of this information, it also makes possible a better distribution strategy for these transports or minimally better understanding of "bottlenecks" that compromise the performance of this distribution of vehicles by lines and time.

Keywords: Urban mobility. Public transport. Bus. Capacity.

# **1 INTRODUÇÃO**

Segundo dados repassados pelo Grande Recife Consórcio de Transporte, no começo do ano de 2020 (antes das medidas de isolamento contra a pandemia), o sistema de ônibus transportava 1,2 milhão de usuários por dia na Região Metropolitana do Recife (ONLINE, 2020).

Numa pesquisa feita pelo aplicativo de mobilidade urbana Moovit (MOOVIT, 2023), foi constatado que Recife é a capital do país onde os passageiros demoram mais tempo esperando ônibus e a segunda com o maior tempo médio gasto em deslocamento (ONLINE, 2020), o que gera inevitavelmente uma grande insatisfação dos usuários.

Essa insatisfação com o transporte público somado à contínua formulação/adoção de políticas públicas que tendem a privilegiar a circulação de veículos privados, faz com que as pessoas evitem o uso de ônibus e metrôs quando têm a possibilidade de fazê-lo.

Os números levantados no estudo (CINTRA, 2014) mostram que o custo total com carros é muito superior aos custos dos ônibus, mesmo assim a quantidade de carros cresce anualmente, segundo dados disponíveis no site do Governo (GOVBR, 2021) a frota de automóveis em circulação no Brasil saltou de 34.696.707 em janeiro de 2010 para 60.459.290 em dezembro de 2022. Estes dados trazem uma preocupação acerca dos problemas com mobilidade urbana, já que esse aumento de veículos particulares influencia diretamente nos congestionamentos. Para reduzir esses problemas faz-se necessário reforçar o investimento em políticas de redução de veículos privados em circulação, e para tal será preciso investir no transporte público, de modo que este seja atrativo para mais usuários, já que atualmente a baixa qualidade deste serviço afasta parte da população.

Segundo (RODRIGUES, 2008), há doze principais critérios para indicação da qualidade do transporte público no Brasil, sendo eles: lotação, sistema de informação, características dos veículos, características dos locais de parada, acessibilidade, frequência de atendimento, confiabilidade (pontualidade), segurança, comportamento dos operadores, estado das vias, conectividade (facilidade para chegar ao destino) e tempo de viagem.

Eventos recentes indicam a necessidade de observar o fator lotação do transporte público, segundo estudo publicado em (MARCOZERO, 2021), onde ocorreu o monitoramento de cinco trajetos e sete linhas da região metropolitana do Recife, foram constatadas lotações indevidas (a partir de 4 pessoas por m²) em 69% do percurso total, sendo esse tipo de lotação um agravante para a disseminação do novo coronavírus.

Diante dos problemas apontados, é proposto o desenvolvimento do protótipo de uma aplicação que permita que os usuários do transporte público tenham mais informações para ajudá-los a escolher viagens, além de permitir compartilhar a disponibilidade de linhas, estados de paradas, terminais integrados, etc. O sistema proposto também permitirá que as empresas de transporte público recebam informações que auxiliem na melhoria do serviço oferecido, realocando ônibus e fiscais para linhas com maior necessidade, além de indicações de paradas e ônibus que necessitem de intervenção.

Problemas relacionados a transporte público afetam todas as faixas etárias, sendo os mais afetados, jovens e adultos até 35 anos como indica um estudo realizado pela página jornalística Diário do Transportes (DIARIO DO TRANSPORTE, 2018), faixa etária essa que possui uma ótima afinidade com a tecnologia móvel, tornando as soluções tecnológicas para problemas de mobilidade urbana mais viáveis atualmente.

#### **2 DESENVOLVIMENTO**

#### **2.1 Mobilidade urbana**

Nos últimos anos, as idas e vindas de casa para o trabalho virou um grande problema na vida dos brasileiros, principalmente habitantes das grandes cidades. Como citado, um dos motivos é a grande quantidade de automóveis em circulação, que colaboram para diminuição da fluidez no trânsito.

Dados de 2022 do site TomTom (TomTom, 2022) no qual compara metrópoles de diferentes países, apontam Recife como sendo a capital mais congestionada do país e a 27ª mais lenta do mundo.

Esta ineficiência prejudica diretamente a experiência de mobilidade dos usuários, causando atrasos, estresse e sempre que possível, a opção por outros meios de transporte.

#### **2.2 Mobilidade e tecnologia**

Com o auxílio da tecnologia, esses usuários de transporte público podem se utilizar de informações valiosas para tomadas de decisão relacionadas a suas viagens.

Atualmente existem soluções como o CittaMobi (CITTAMOBI, 2023) que indicam o horário de chegada dos ônibus, mas não indicam parâmetros como lotação, que permitiria que um usuário possa escolher o ônibus que o leve para seu destino com mais conforto. Com a percepção do aumento geral da qualidade do serviço, parte dos usuários de transporte privado potencialmente adotariam o transporte público.

Como parte deste trabalho, foi desenvolvido um aplicativo que auxilia os passageiros de transporte público a tomarem decisões de formas mais eficazes. O aplicativo BusyBus tem como principais funcionalidades: indicação de lotação, detalhamento de dados referentes a linhas e ônibus de uma determinada região, denúncias sobre estados de ônibus e paradas por parte do usuário, disponibilização de dados para análise de empresas gestoras de transporte.

# **3 PROPOSTA**

# **3.1 Objetivo**

Desenvolver um protótipo de aplicativo que permita que os usuários do transporte público tenham mais informações para ajudá-los a escolher viagens.

Compartilhar informações que possam auxiliar na melhoria dos serviços oferecidos pelas empresas que gerenciam o transporte público.

#### **3.2 Aplicação para dispositivos móveis**

A aplicação foi desenvolvida utilizando o framework Ionic (IONIC, 2023), este permite o desenvolvimento de aplicações híbridas para web e dispositivos móveis, utilizando HTML, CSS e Javascript (DEVMEDIA, 2012), de modo que não seja necessário escrever três aplicações nativas diferentes.

#### **3.3 Servidor de aplicação**

O servidor para gerenciamento de informações sobre ônibus, linhas e usuários foi desenvolvido utilizando a tecnologia Outsystems ("Build Applications Fast, Right and For the Future | OutSystems", 2023), uma ferramenta privada que permite a criação de sites, serviços REST e aplicações para dispositivos móveis utilizando programação *low code* (TECNOBLOG, 2022).

#### **3.4 Banco de dados**

Os dados da aplicação são armazenados de forma relacional utilizando o banco de dados SQL Server. O banco de dados é armazenado nos servidores da Outsystems, as aplicações móveis acessam os dados salvos através das APIs expostas pelo servidor de aplicação.

#### **3.5 Arquitetura da solução**

No protótipo desenvolvido o controle de lotação fica sob responsabilidade do motorista. A figura 1 representa a arquitetura da solução proposta:

Figura 1 – Arquitetura da solução

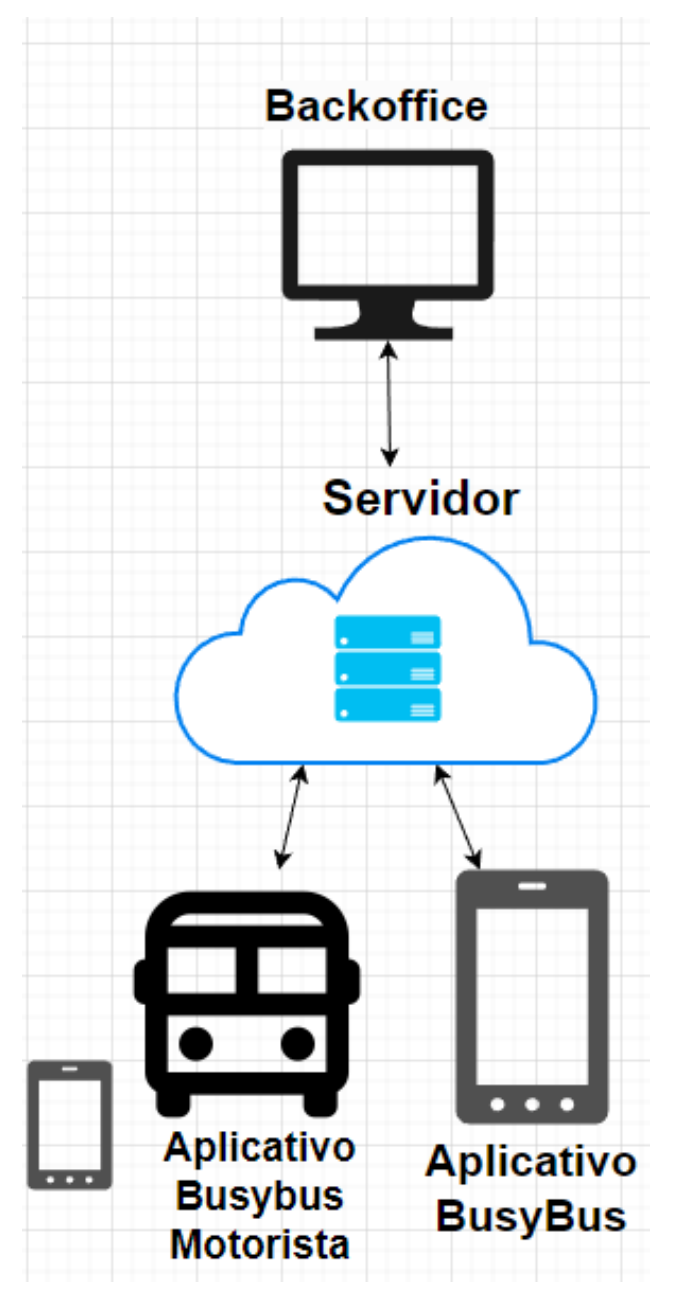

Fonte: Autor(2022)

O aplicativo do motorista envia a localização atual para indicar a posição do ônibus no mapa. A informação da localização e a indicação da lotação são enviadas para o servidor, permitindo que a aplicação dos usuários consulte estes dados.

# **4 RESULTADOS E ANÁLISE**

Como resultado deste trabalho foram desenvolvidas as aplicações do motorista, a aplicação de consulta de lotação de ônibus e o *backoffice*(TOTVS, 2021) para os administradores do sistema.

# **4.1 Aplicação do Motorista**

Esta é a aplicação utilizada pelo motorista para indicar a lotação atual do ônibus. A aplicação consiste em 3 telas, sendo a primeira a tela do login, onde o motorista se identifica com o nome de usuário e senha, conforme indicado na figura 2.

Figura 2 – Tela de login da aplicação

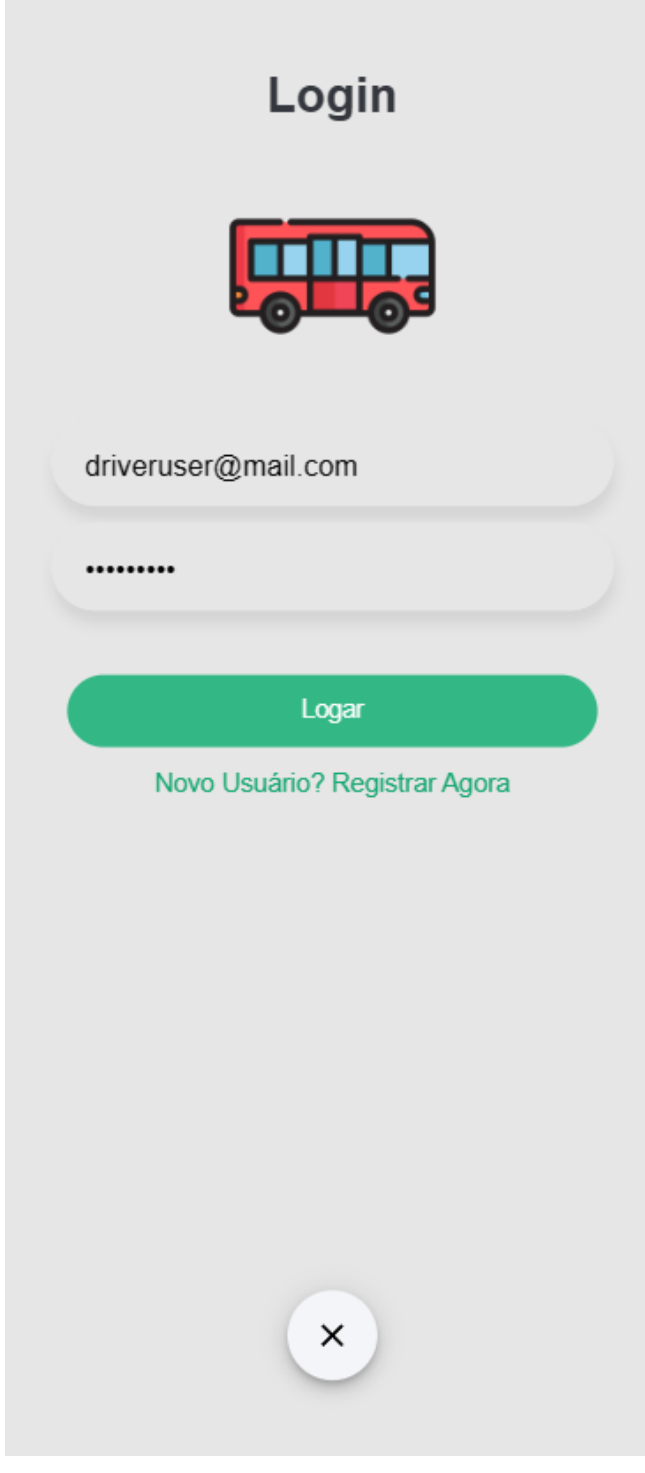

Fonte: Autor (2022)

Após a autenticação do usuário, este deve selecionar a rota de operação atual do ônibus e indicar o número de identificação do veículo, conforme indicado na figura 3.

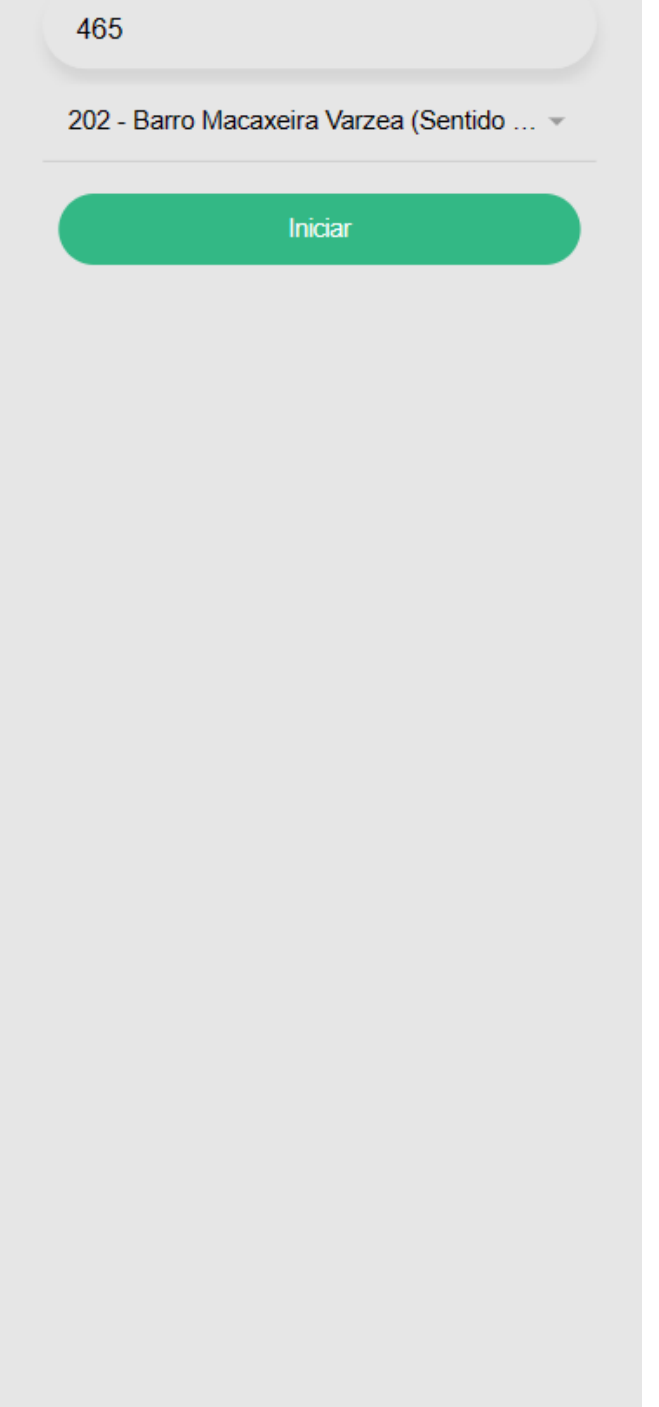

Figura 3 – Tela de início da viagem

Fonte: Autor (2022)

E por fim, conforme indicado na figura 4 é possível definir a lotação do ônibus em três níveis diferentes, sendo eles: cadeiras disponíveis, normal, lotado.

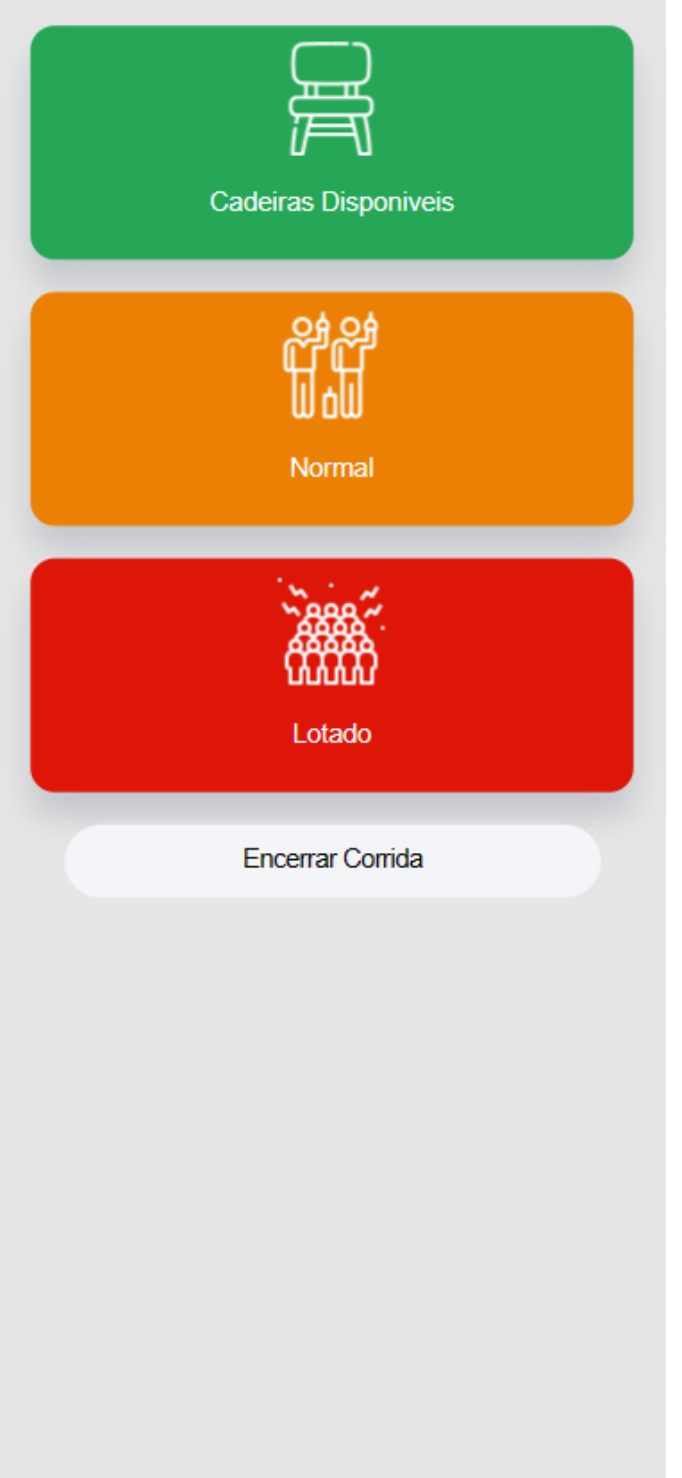

Figura 4 – Tela de definição da lotação

Fonte: Autor (2022)

Sempre que o motorista informa a lotação, o servidor armazena o histórico para utilizar estas informações para geração de relatórios de utilização da linha.

# **4.2 Aplicação de consulta de lotação**

Esta é a aplicação utilizada pelo usuário final, nela é possível verificar a lotação dos ônibus de uma parada e tomar a decisão de pegar um ônibus, ou esperar por um ônibus mais vazio. A primeira tela da aplicação é indicada na figura 5, nesta tela são exibidos alguns atalhos, à tela possui um atalho para as informações do último ônibus acessado e para a última parada visitada no mapa.

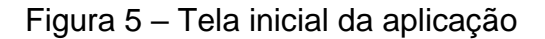

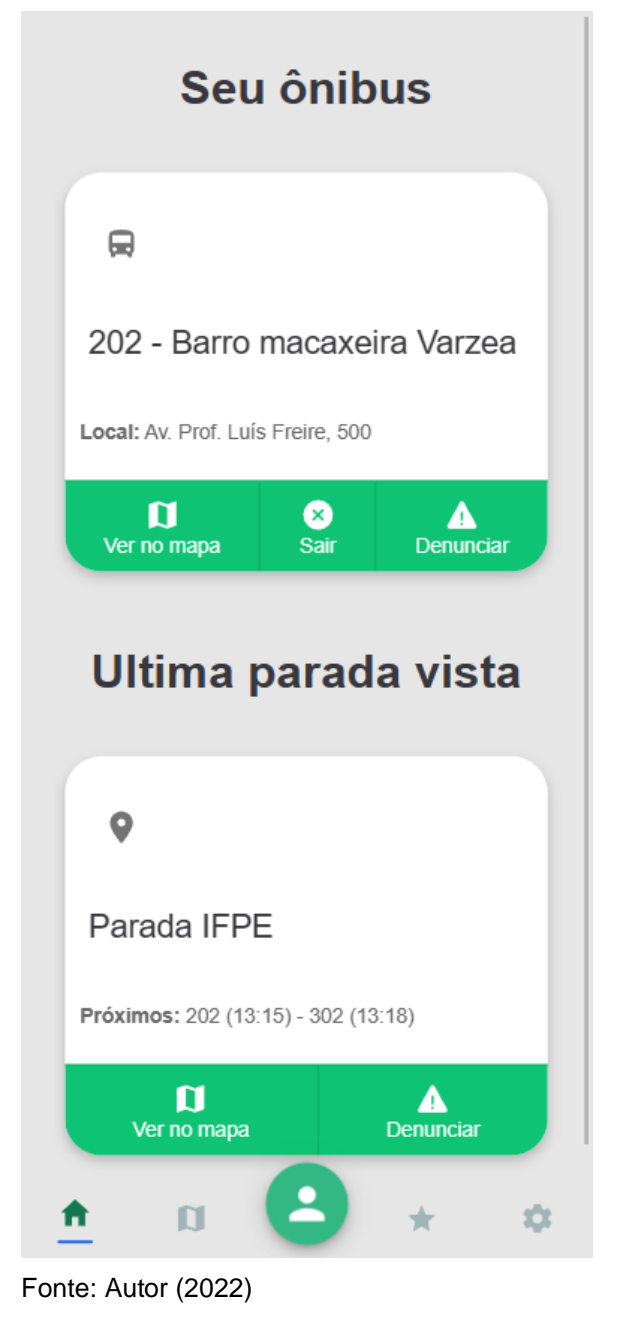

A partir da tela inicial é possível navegar para o mapa, mostrado na figura 6, nesta tela são exibidas todas as paradas de ônibus próximas do usuário.

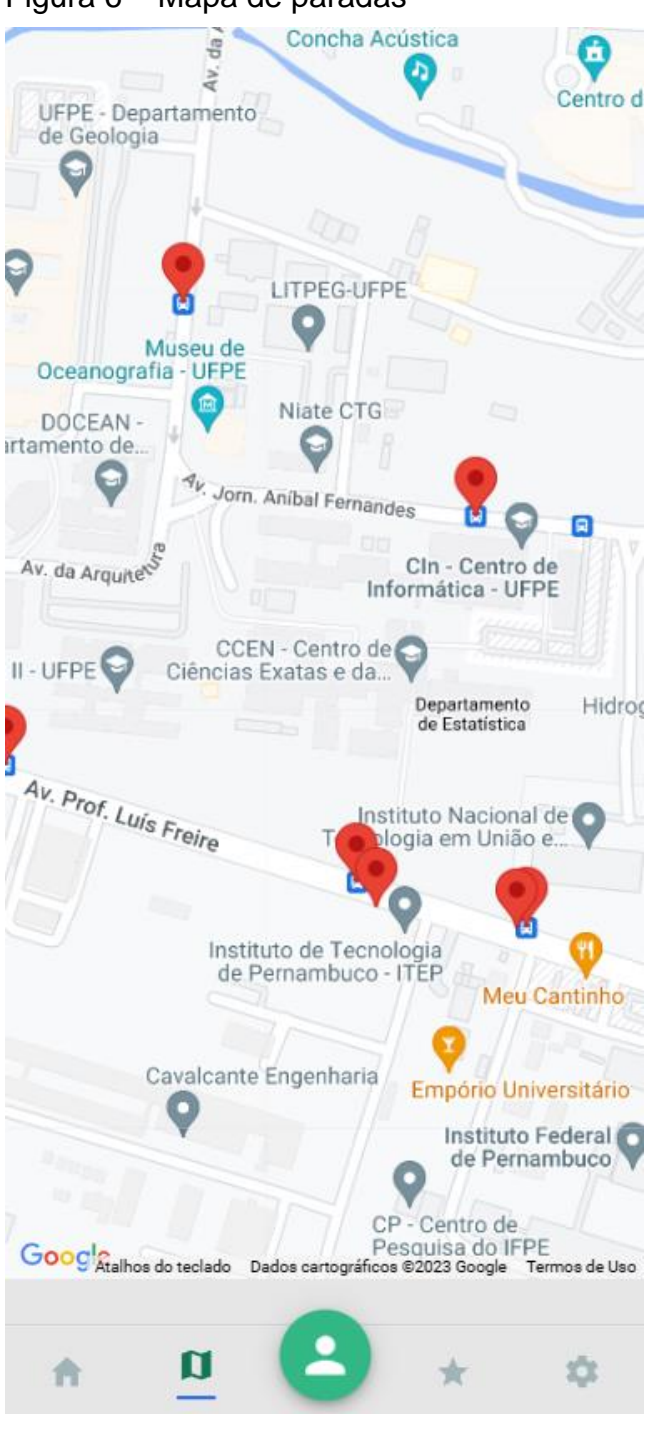

Figura 6 – Mapa de paradas

Fonte: Autor (2022)

Ao clicar na marcação de uma parada o utilizador é direcionado para o detalhe da parada, conforme indicado na figura 7, nesta tela de detalhe é possível visualizar as linhas que passam na parada selecionada e as informações dos veículos de cada

linha, sendo elas o tempo estimado de chegada na parada e a lotação indicada pelo motorista. Ao clicar no botão "Acompanhar", a informação do ônibus é indicada na tela inicial.

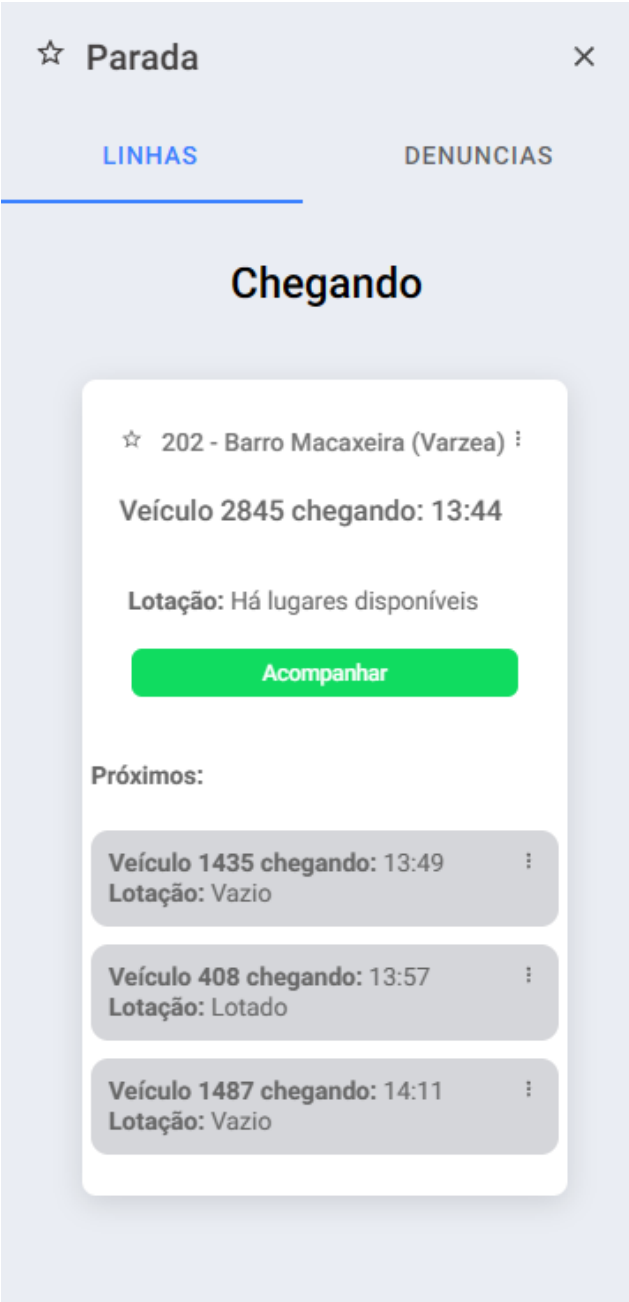

Figura 7 – Detalhes da parada

Fonte: Autor (2022)

Na aba "Denúncias" do detalhe da parada, conforme indicado na figura 8, é possível ver todas as denúncias registradas na parada e adicionar uma nova denúncia, as denúncias são agrupadas por tipos e para cada tipo é indicado um contador com o número total de denúncias deste tipo.

Figura 8 – Denúncias da parada

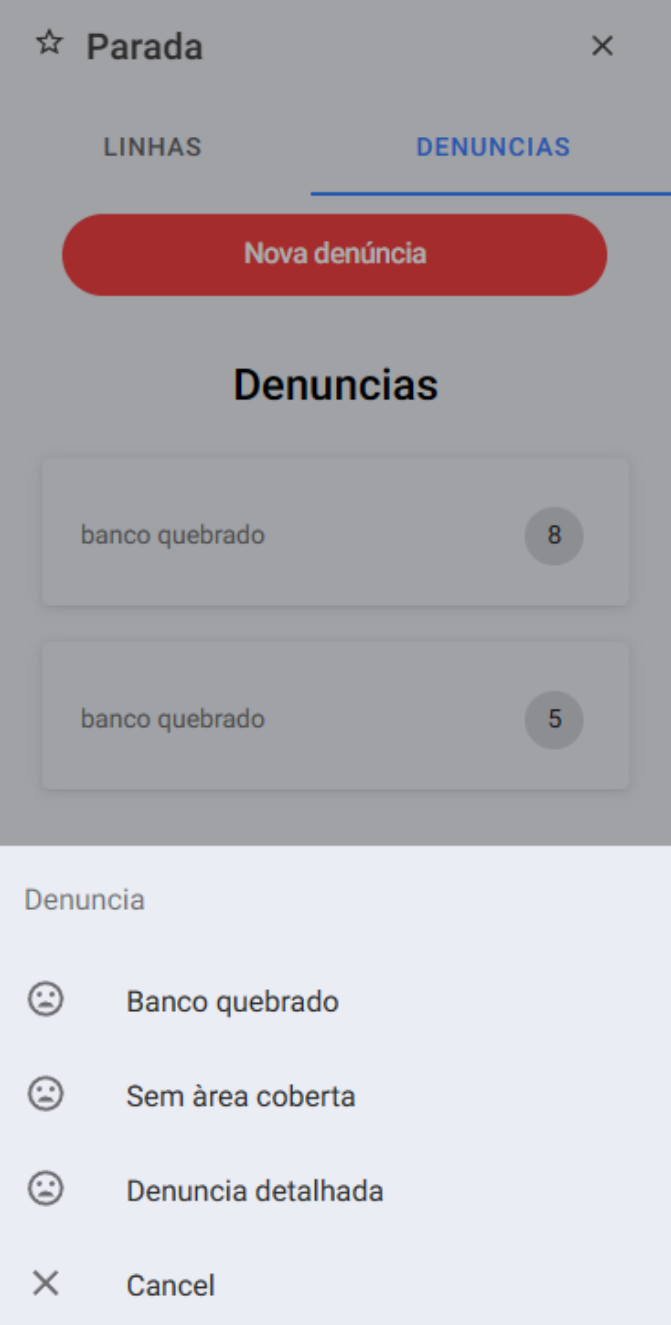

Fonte: Autor (2022)

Na página inicial da aplicação, ao clicar na terceira aba é exibida a lista de favoritos do usuário, conforme indicado na figura 9, aqui a aplicação exibe as informações das linhas e das paradas favoritas.

Figura 9 – Lista de favoritos

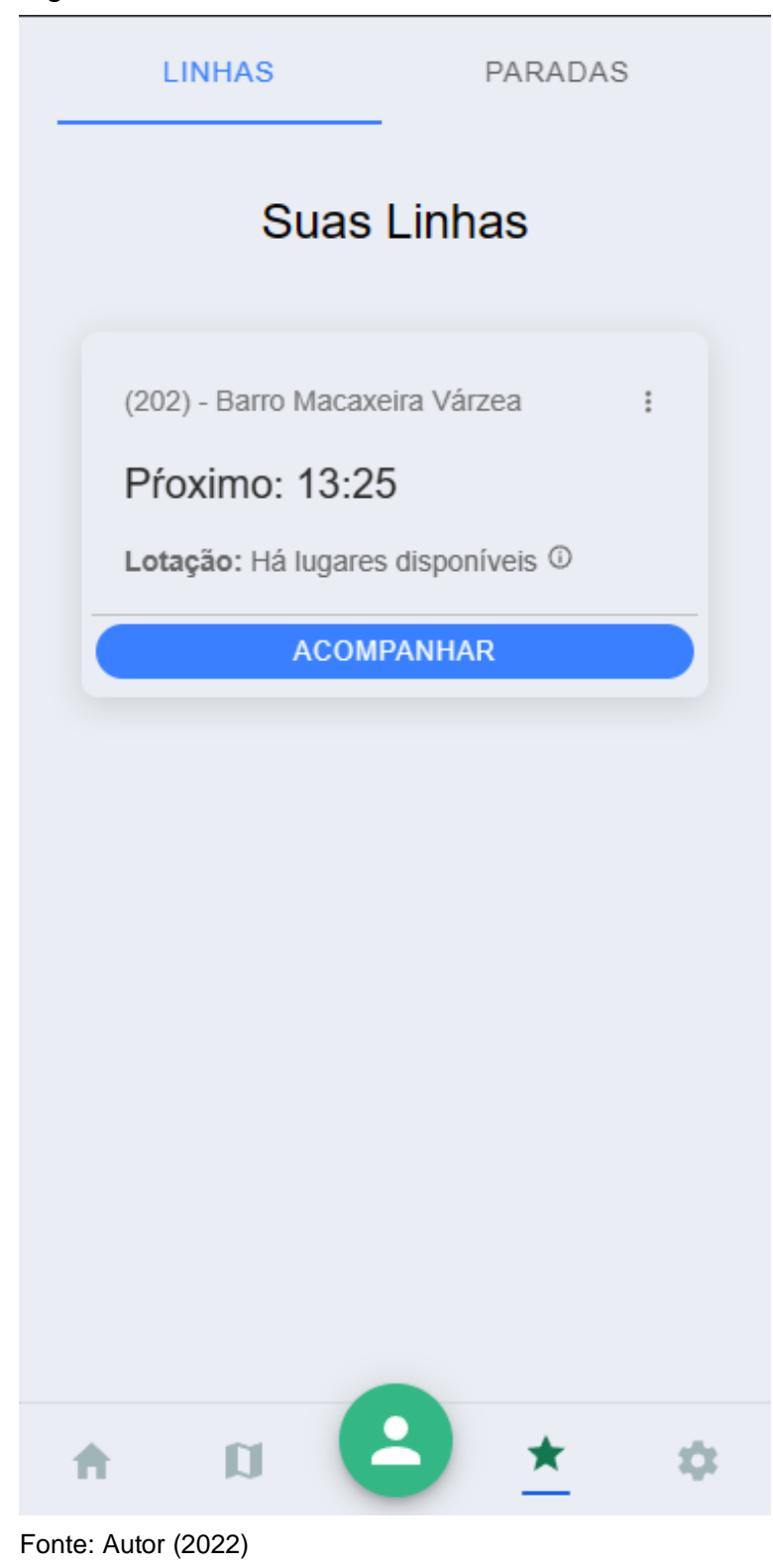

Por fim, ao clicar na quarta aba é exibida a tela de configurações do aplicativo, conforme indicado na figura 10, onde o usuário pode optar pelo modo escuro ou apagar as informações da conta.

Figura 10 – Configurações do aplicativo

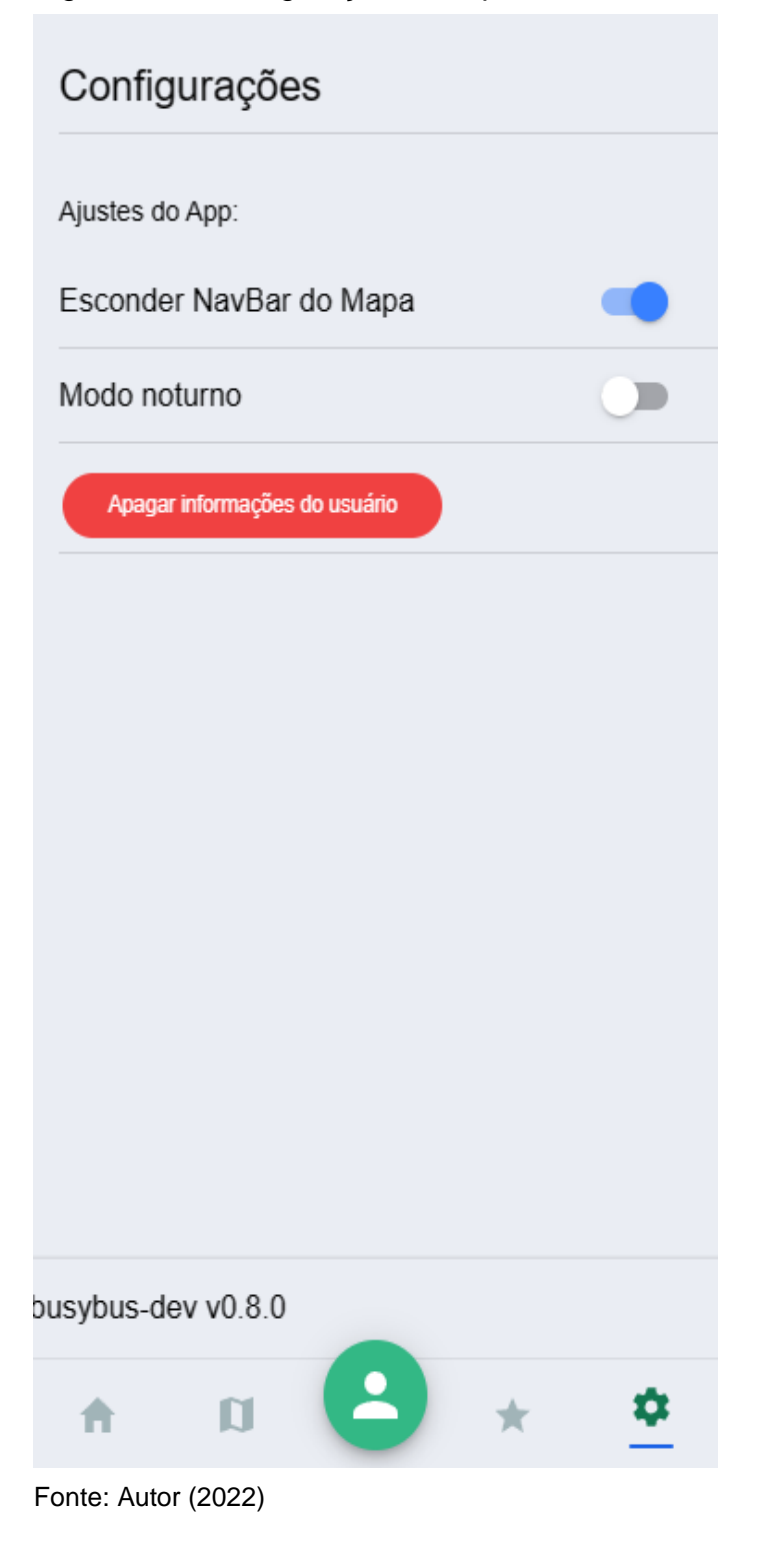

Instituto Federal de Pernambuco. Campus Recife. Curso de Tecnologia em análise e desenvolvimento de sistemas. 24 de abril de 2023.

#### **4.3 Backoffice**

Esta é a aplicação utilizada pelos administradores do sistema, onde é possível cadastrar novas linhas de ônibus e acessar informações sobre as mesmas, além disto, dados relacionados a lotação, provenientes da aplicação móvel, são armazenados e expostos no *backoffice* de forma detalhada, sendo possível filtrar linhas específicas e checar seus históricos de lotação através de gráficos, conforme indicado na figura 11.

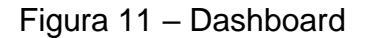

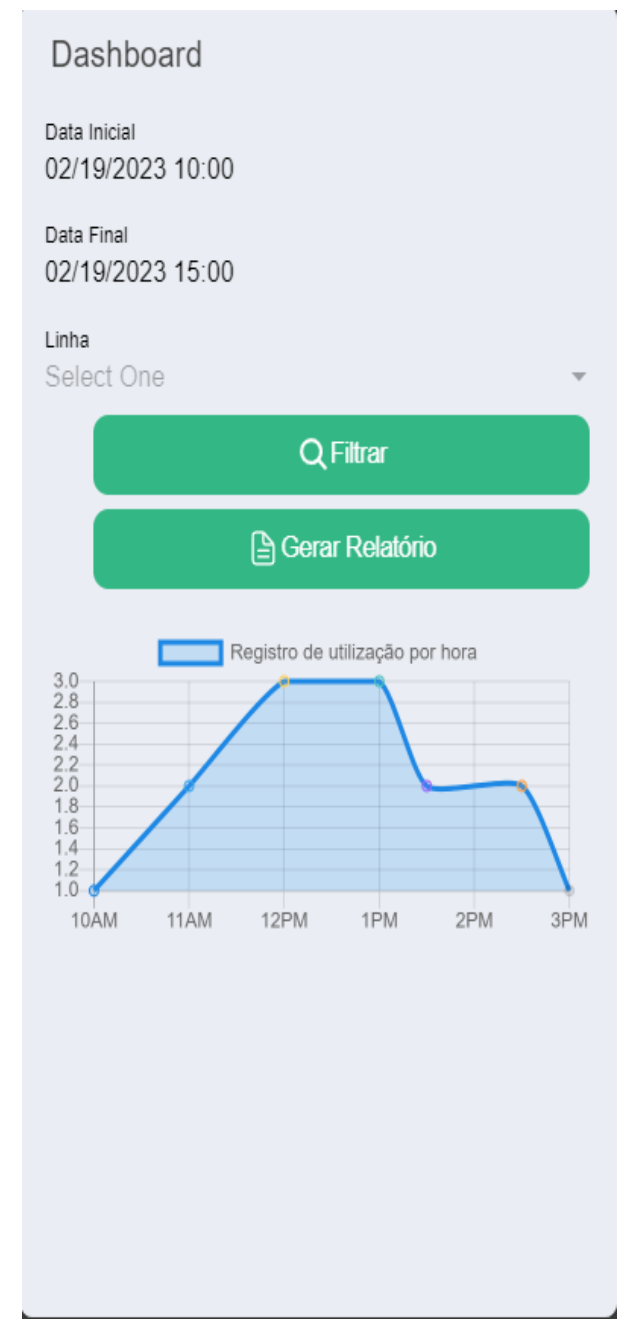

Fonte: Autor(2022)

Instituto Federal de Pernambuco. Campus Recife. Curso de Tecnologia em análise e desenvolvimento de sistemas. 24 de abril de 2023.

Através do menu de navegação é possível navegar para a tela de linhas cadastradas, onde é possível ver, editar e remover as linhas já cadastradas no sistema ou adicionar novas linhas como indicado na figura 12.

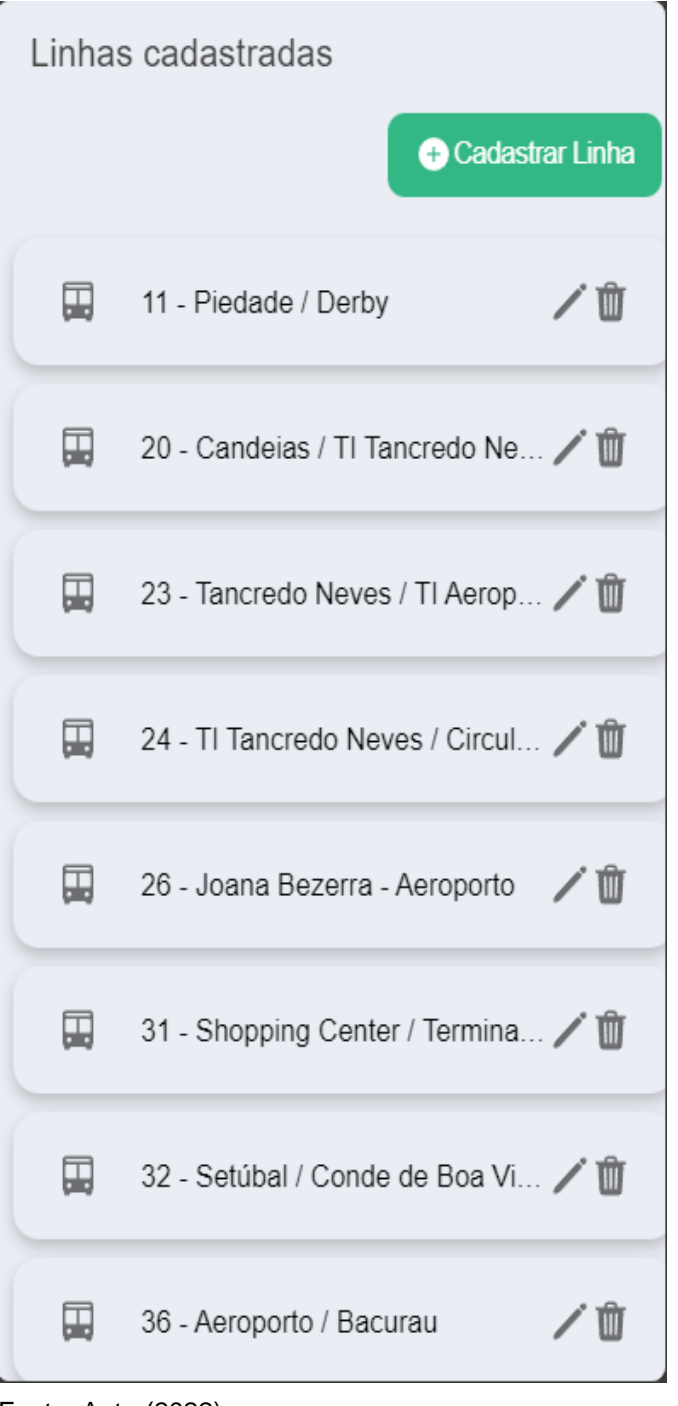

Figura 12 – Lista de linhas cadastradas

Fonte: Autor(2022)

Também através do menu é possível ir para a tela de rotas cadastradas, onde é possível ver, editar, remover ou adicionar rotas no sistema como indicado na figura 13.

Figura 13 – Lista de rotas cadastradas

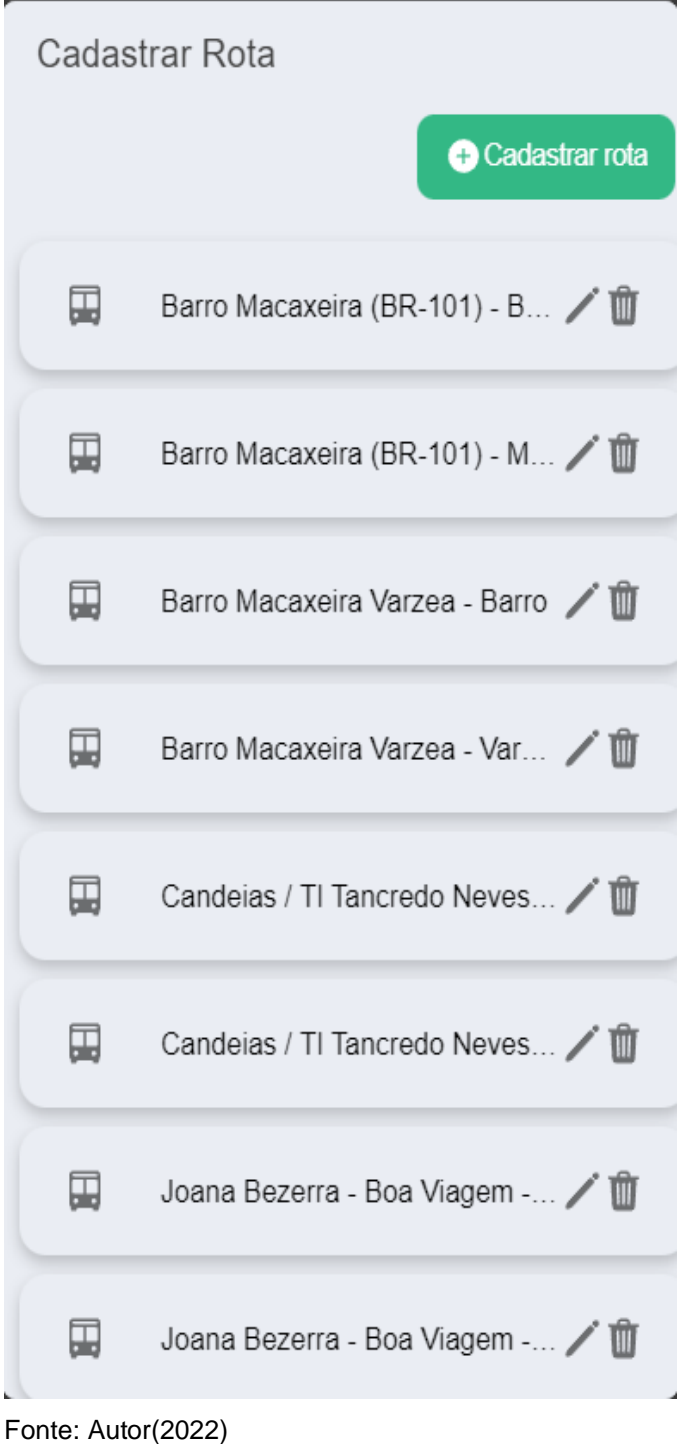

As denúncias enviadas pelos usuários da aplicação de consulta de lotação ficam disponíveis para visualização dos administradores do *backoffice*, como mostra a figura 14.

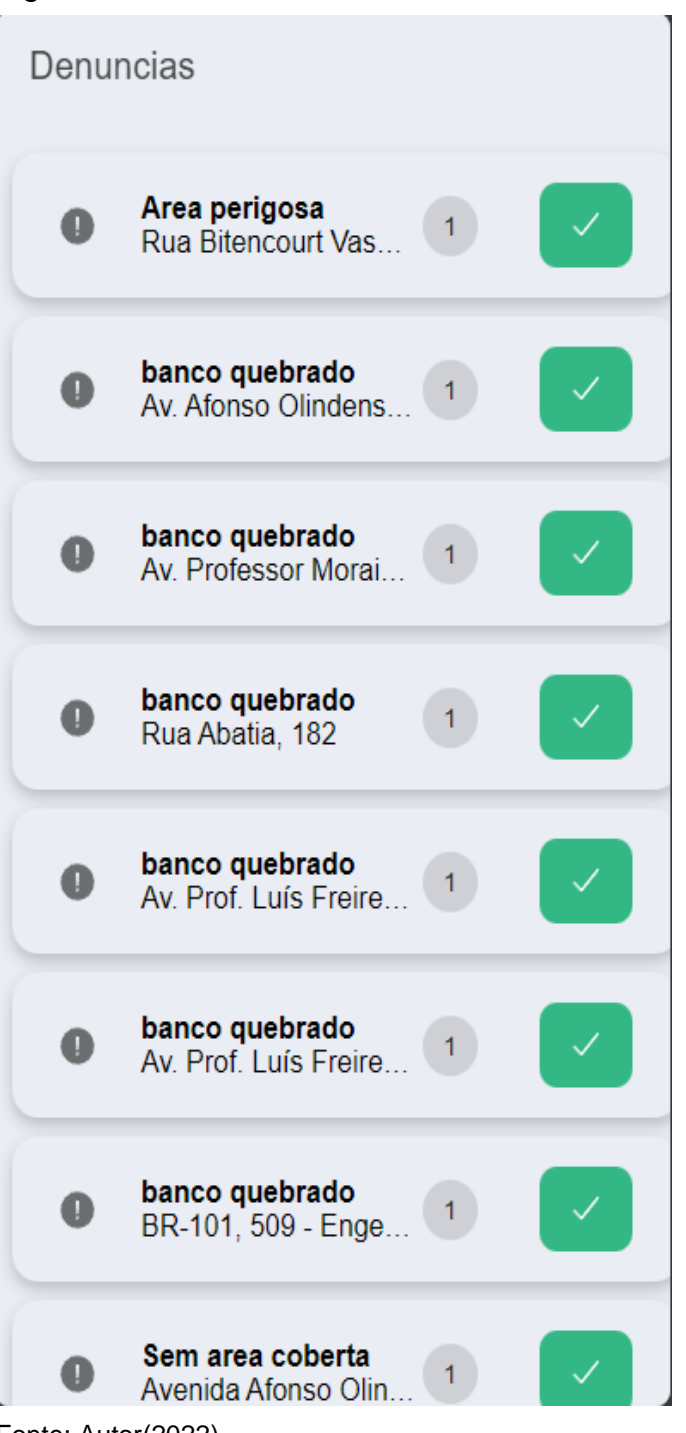

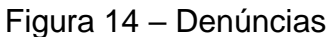

Fonte: Autor(2022)

A aplicação do *backoffice* é utilizada para gerenciar os usuários do sistema, sendo possível ver, editar e remover usuários já cadastrados ou adicionar novos

Instituto Federal de Pernambuco. Campus Recife. Curso de Tecnologia em análise e desenvolvimento de sistemas. 24 de abril de 2023.

usuários com perfis de administrador (que também terão acesso ao *backoffice*) ou motoristas. A figura 15 representa a tela de gerenciamento de usuários.

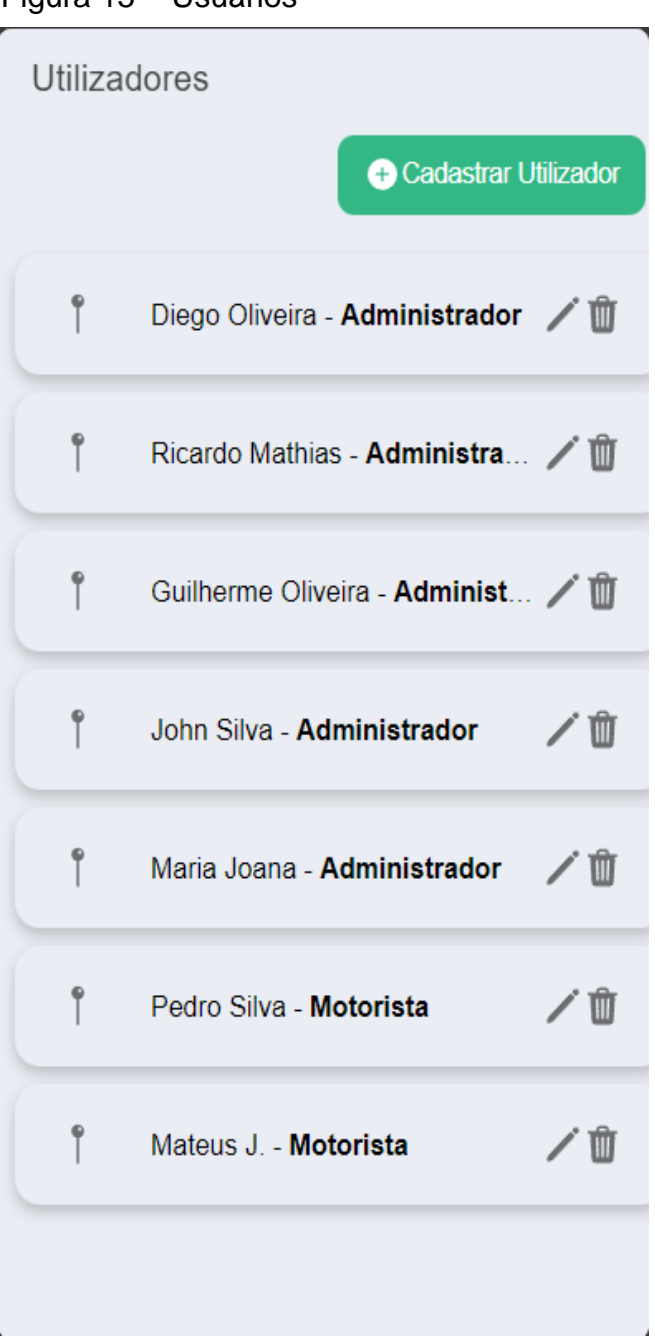

Figura 15 – Usuários

Fonte: Autor(2022)

# **5 TRABALHOS FUTUROS**

#### **5.1 Definição de lotação via visão computacional**

Com a possibilidade de utilização das câmeras dos ônibus, o uso de visão computacional (DSACADEMY, 2022) para automatizar o mecanismo de definição de lotação sem necessidade de assistência do motorista torna-se uma opção mais interessante para o projeto. Então a integração do aplicativo com o sistema de câmeras, adicionado a algoritmos e ferramentas como Vision AI (VISIONAI, 2023), Azure Cognitive Services (COGNITIVE-SERVICES, 2023) para interpretação das imagens capturadas permite que melhoremos a experiência das empresas que gerenciam o transporte público, removendo a responsabilidade do motorista para o compartilhamento de informações a respeito da lotação.

#### **5.2 Adição de algoritmo para prever lotação com base nos dados gerados pela aplicação**

Embora a solução atual permita que os usuários do transporte tenham uma estimativa da lotação, esta lotação fornecida corresponde a última lotação indicada pelo motorista, ou seja, até que o veículo chegue à parada do usuário a lotação pode sofrer alteração. Deste modo a adição de um algoritmo para prever a lotação que o ônibus terá na parada do usuário, com base em todo o histórico de lotação deste horário permitirá uma informação mais precisa.

#### **5.3 Integração com APIs de consórcios de transporte**

Faz-se viável para o projeto a adição de integrações com os sistemas utilizados pelas empresas que gerenciam o transporte público, que possam ser disponibilizados para facilitar as funcionalidades de mapeamento de linhas e rotas. Sendo assim tendo o contato com essas empresas e acesso a essas APIs, o sistema de informação (de linhas e rotas) pode ser automatizado, removendo assim a necessidade de um mapeamento inicial dessas informações na aplicação de *backoffice*.

#### **5.4 Integração com transporte metroviário**

O desenvolvimento foi realizado apenas considerando os ônibus, mas o transporte metroviário também é importante nos grandes centros. Ao integrar esse tipo de transporte no futuro, teremos uma aplicação robusta cobrindo os principais meios de transporte público, permitindo que os usuários planejem uma viagem com maior conforto, além de permitir indicativos, como a indisponibilidade de metrôs, que são de grande utilidade para os passageiros.

# **6 CONSIDERAÇÕES FINAIS**

Contudo, as soluções propostas por esse trabalho foram implementadas, resultando em três aplicativos. O primeiro, voltado para o público geral (usuários do transporte público); um aplicativo para motoristas de ônibus; e um terceiro aplicativo

para os funcionários das empresas de gestão de transporte elegíveis para atuarem como administradores, utilizando-se das funcionalidades citadas do *backoffice*.

Dessa forma, o protótipo dos aplicativos foi finalizado, tornando possível a disponibilização de mais informações que aumentam o poder de tomada de decisão por parte dos usuários do transporte público.

# **REFERENCIAS**

CINTRA, M. **Os custos dos congestionamentos na cidade de São Paulo.** Disponível em: <https://bibliotecadigital.fgv.br/dspace/handle/10438/11576>. Acesso em: 27 mar. 2023.

CITTAMOBI. **Cittamobi**. Disponível em: <https://www.cittamobi.com.br/home/>. Acesso em: 27 mar. 2023.

Devmedia. **Primeiros passos no HTML5, JavaScript e CSS3**. Disponível em: <https://www.devmedia.com.br/primeiros-passos-no-html5-javascript-e-css3/25647>. Acesso em: 27 mar. 2023.

DSACADEMY. **O Que é Visão Computacional?**. Disponível em: < https://blog.dsacademy.com.br/o-que-e-visao\_computacional/>. Acesso em: 27 mar. 2023.

GOVBR. **Ministério dos Transportes**. Disponível em: <https://www.gov.br/ transportes/pt-br/search? SearchableText=Frota%20de%20veiculos >. Acesso em: 27 mar. 2023.

IONIC. **Ionic Framework - Ionic Documentation**. Disponível em: <https://ionicframework.com/docs>. Acesso em: 27 mar. 2023.

Kovacs, Leandro. **O que são plataformas low code?**. Disponível em: <https://tecnoblog.net/responde/o-que-sao-plataformas-low-code/>. Acesso em: 28 mar. 2023.

Marques, Jessica. **Ônibus é escolhido pelos passageiros por ser econômico e metrô, pela rapidez, diz pesquisa da Anfavea**. Disponível em: < https://diariodotransporte.com.br/2018/11/09/onibus-e-escolhido-pelos-passageirospor-ser-economico-e-metro-pela-rapidez-diz-pesquisa-da-anfavea/>. Acesso em: 27 mar. 2023.

Microsoft. **COGNITIVE-SERVICES**. Disponível em: <https://azure.microsoft.com/enus/products/cognitive-services/> Acesso em: 27 mar. 2023.

MOOVIT. **O aplicativo de mobilidade urbana mais popular em Recife e Região**. Disponível em: < [https://moovitapp.com/recife-1662/poi/pt-br>](https://moovitapp.com/recife-1662/poi/pt-br). Acesso em: 27 mar. 2023.

Instituto Federal de Pernambuco. Campus Recife. Curso de Tecnologia em análise e desenvolvimento de sistemas. 24 de abril de 2023.

ONLINE, J. C. **Recife ostenta recorde nacional de espera por ônibus e metrô nos pontos e estações**. Disponível em: <https://jc.ne10.uol.com.br/canal/cidades/jctransito/noticia/2020/01/15/recife-ostenta-recorde-nacional-de-espera-por-onibus-emetro-nos-pontos-e-estacoes-397387.php>. Acesso em: 27 mar. 2023.

OutSystems. **Build Applications Fast, Right and For the Future | OutSystems**. Disponível em: <https://www.outsystems.com/>. Acesso em: 27 mar. 2023.

Portela, Laércio. **Estudo expõe gargalos de lotação e falta de proteção contra covid-19 nos ônibus do Grande Recife**. Disponível em:

<https://marcozero.org/estudo-expoe-gargalos-de-lotacao-e-falta-de-protecao-acovid-19-nos-onibus-do-grande-recife/>. Acesso em: 27 mar. 2023.

RODRIGUES, M. **O qualidade do transporte coletivo urbano**. Disponível em: < https://www.researchgate.net/profile/Jose-Sorratini/publication/267387600\_A\_QUALIDADE\_NO\_TRANSPORTE\_COLETIVO\_ URBANO/links/549807360cf2c5a7e342874f/A-QUALIDADE-NO-TRANSPORTE-COLETIVO-URBANO.pdf>. Acesso em: 27 mar. 2023.

TOTVS. **O que é backoffice e qual sua importância nos negócios?**. Disponível em: < https://www.totvs.com/blog/negocios/backoffice/>. Acesso em: 28 mar. 2023

Vision AI. **API do Cloud Vision**. Disponível em: <https://cloud.google.com/vision?hl=pt-br>. Acesso em: 27 mar. 2023.